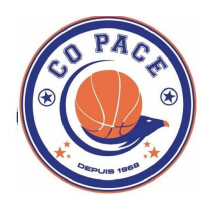

## **E-MARQUE PROCEDURE OUVERTURE MATCH ET FIN DE MATCH**

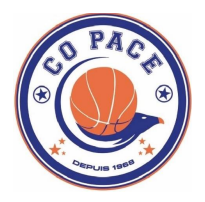

Aller cher cher dan s le bureau ba sket : (vérif ier le contenu de la pochette or dinateur)

- ordinateur portable
- souri s  $\bullet$
- câble d'alimentation
- clef USB de sauvegarde

bran cher et allumer l'ordi nateur (demander le code d'entrée au responsable de salle présent)

ou vrir le logi ciel e-ma rque :

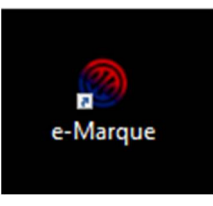

### ou vrir « importer une rencontre »

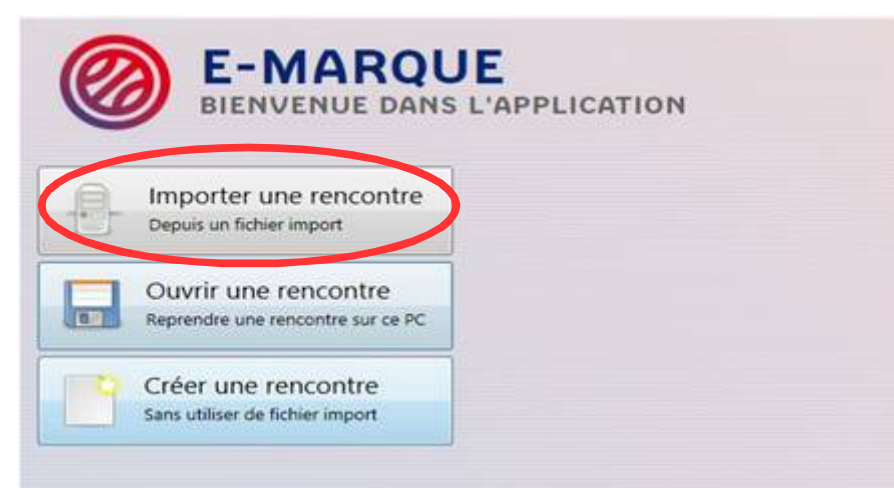

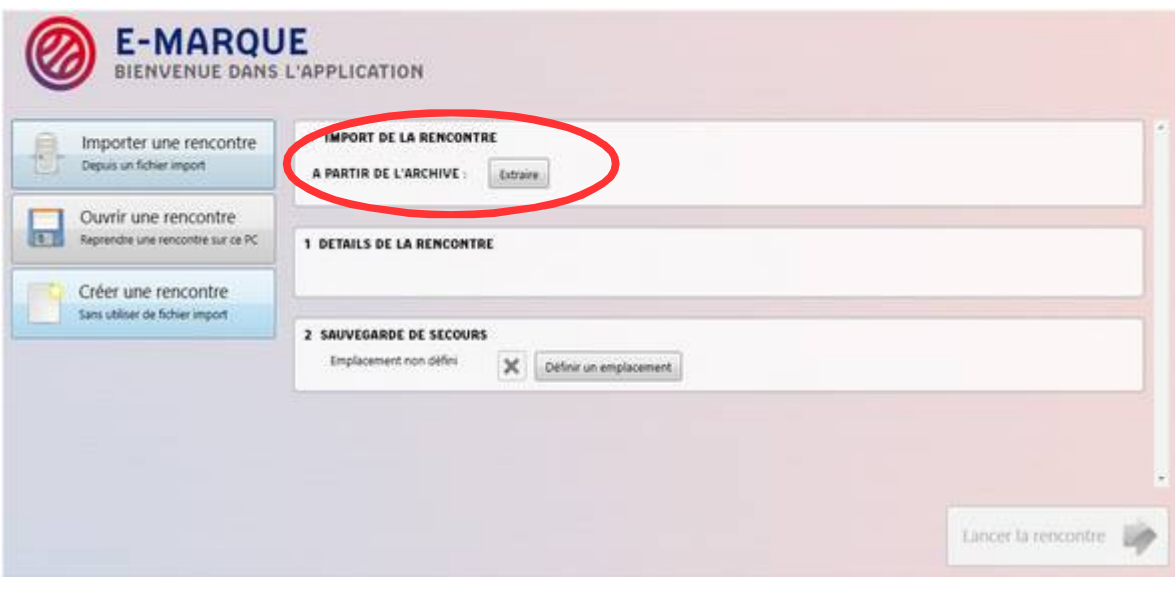

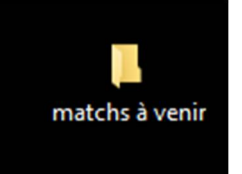

#### définir une sauvegarde de secours sur la clef USB

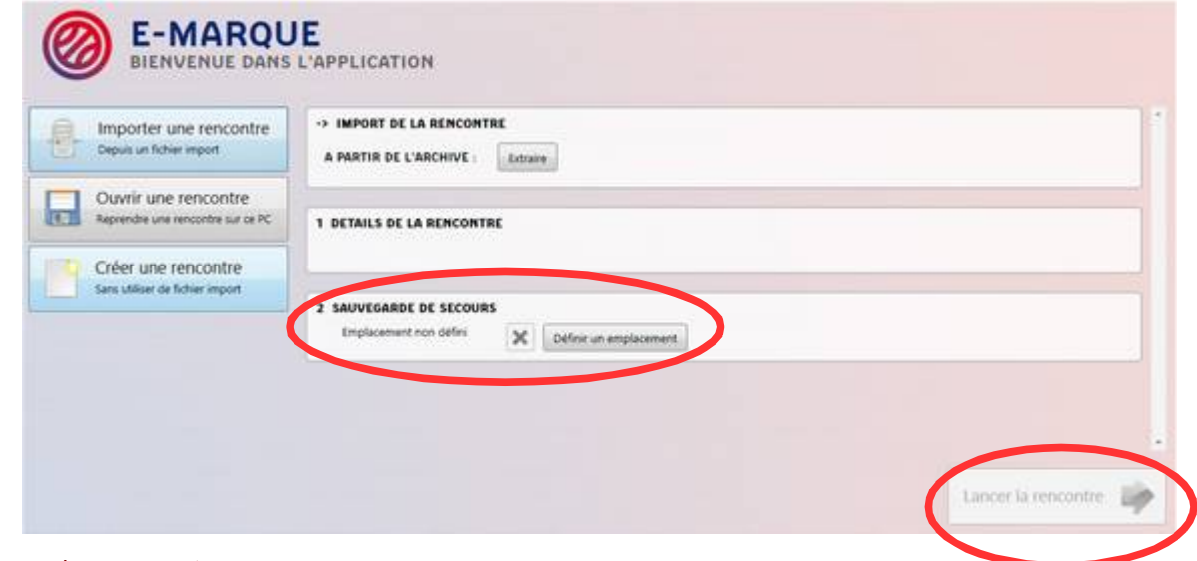

puis lan cer la ren contre

choi sir les jou eurs selon les listes do nnée s par les coachs puis fai re signer les coa chs après qu'ils vou s aient donné les entr ant s.

Déclen cher le début du ma tch (ne pa s tenir compte du chronomètre)

# **FIN DE MATCH**

cliquer action; fin du mat ch

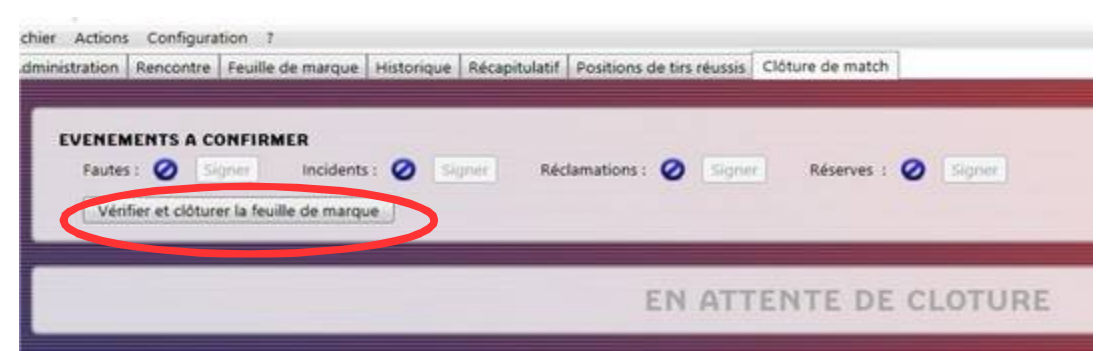

#### vérifier avec l'arbitre puis clôturer

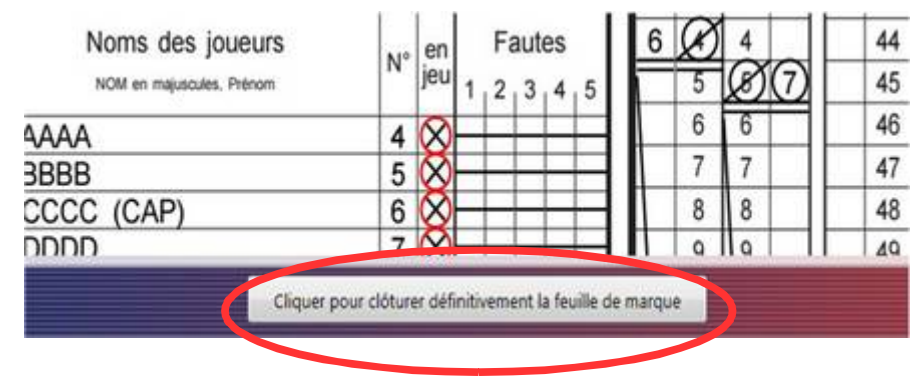

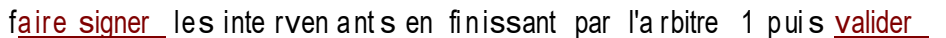

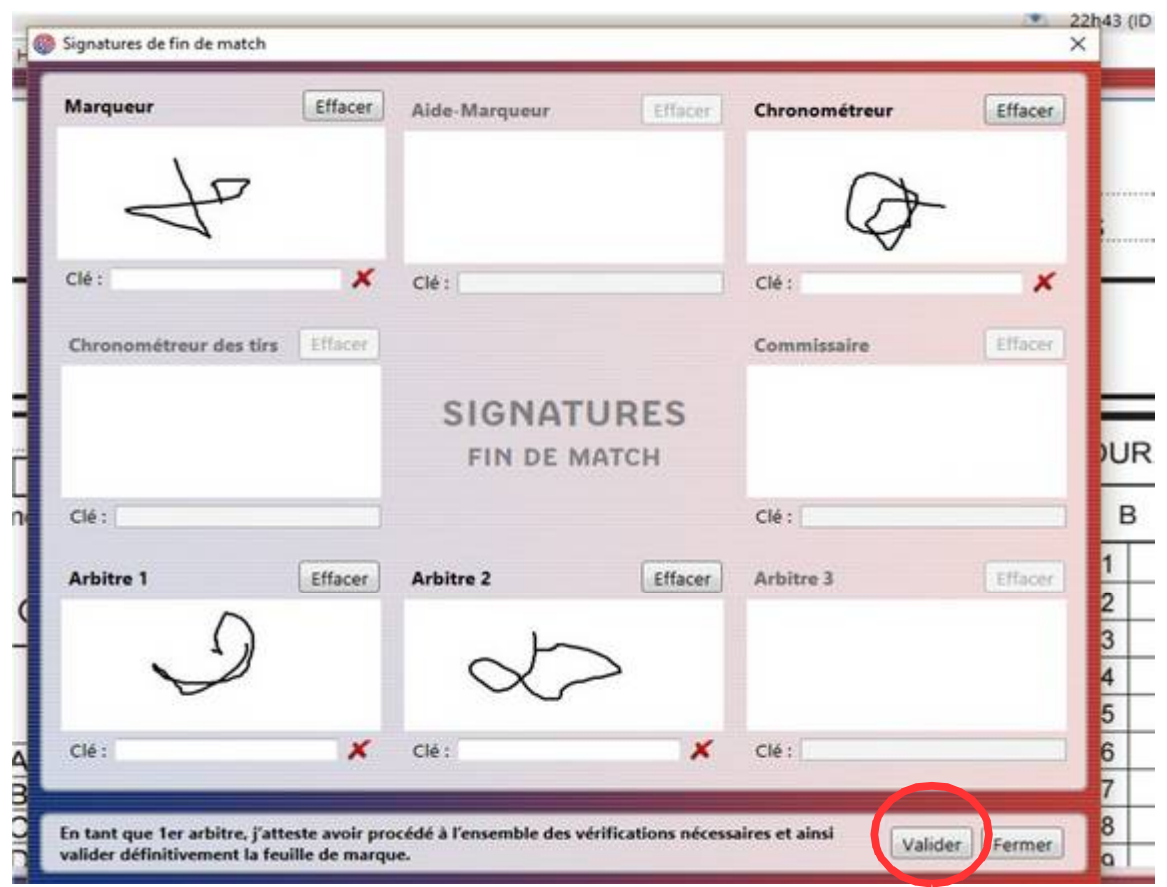

**enregistrer les documents** : à 3 endr oits différent s (sur l'ord inateu r, do ssier mat ch s déjà fait s, sur la clef USB, sur la clef du coa ch ad ver se)

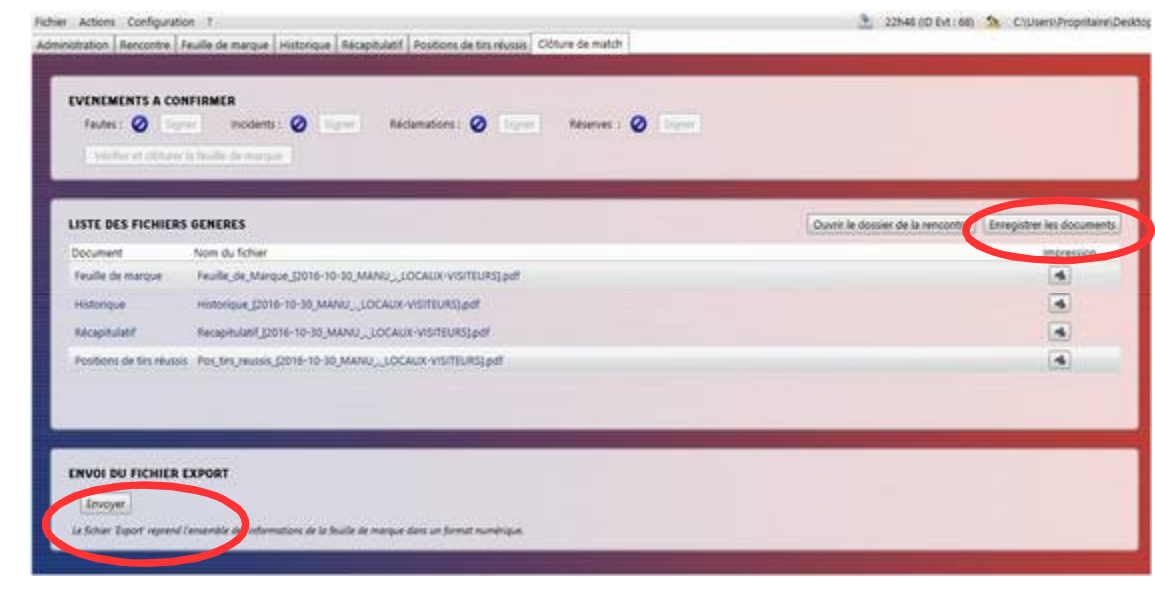

<sup>p</sup> our fin ir, **envoyer le fichier export** : attenti <sup>o</sup> n, <sup>n</sup> <sup>o</sup> <sup>u</sup> s avon s 1h ap rès le ma tch <sup>p</sup> our faire cet en voi sou s peine d'amen de (50 euro)